## **Import a component symbol to the schematic**

## **From IBF-Wiki**

This article is part of an introduction tutorial called CrashCourse2 Download this article as PDF-File

The following image shows an empty schematic page. Now we import a symbol from the sidebar. Click **M1H** upon the symbol pictogram and bring it into the schematic by drag and drop.

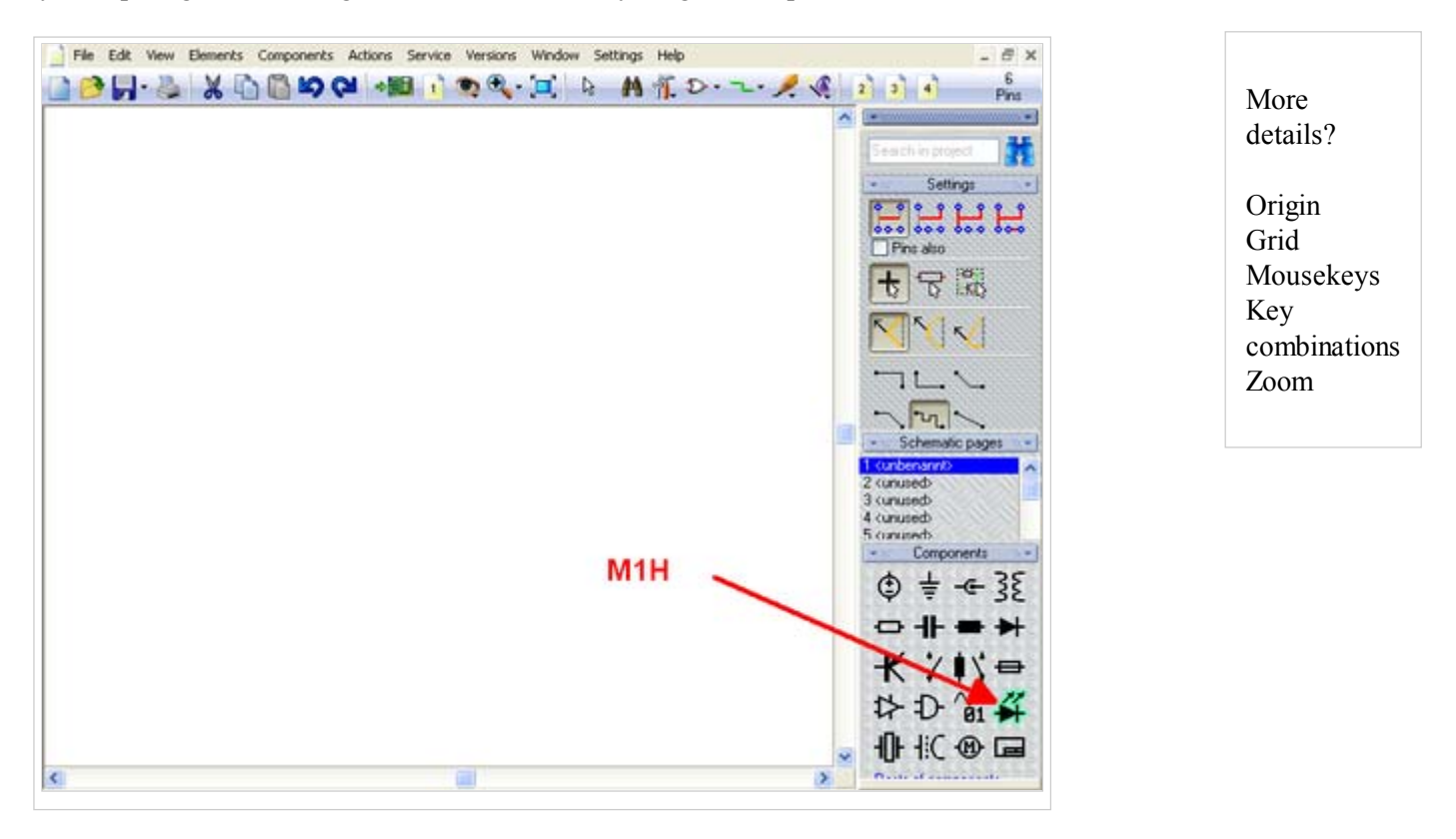

A click **M1** on the pictogram will open the library browser to import further components of this component family.

More details?

Libraries Drawing frame

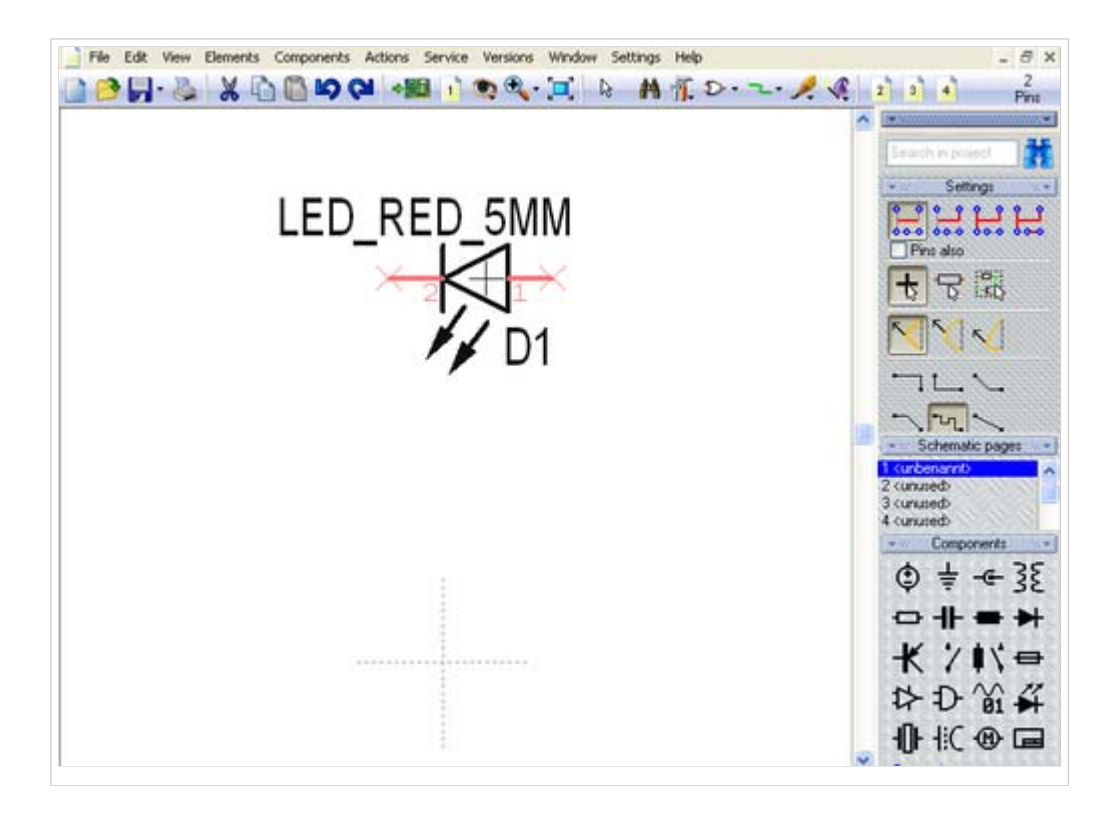

In case the component value appears too big, you might change it by M11 upon the handle cross. In the appearing dialog modify the entries. "LED\_RED\_5mm" stands for Component Value. "D1" stands for "Component Name".

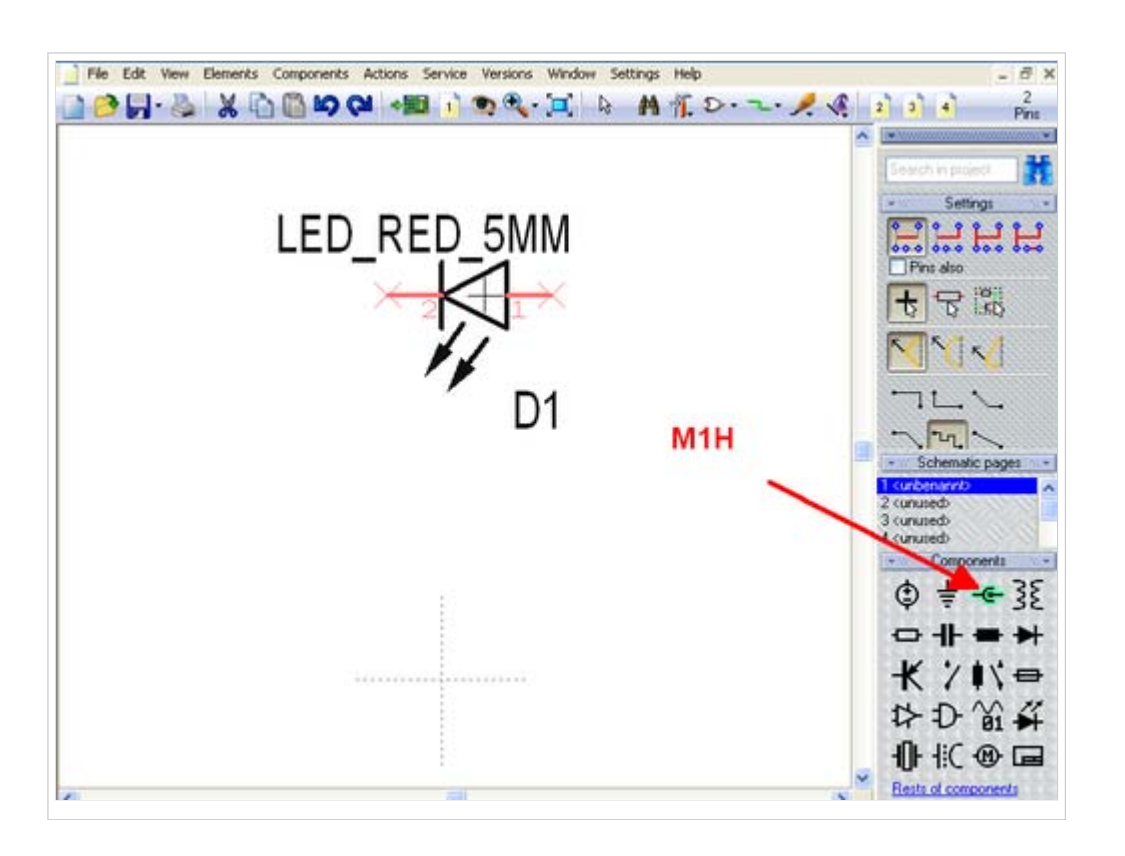

More details?

Select Displace / Move / Relocate from

Now get in two dual pole connectors to the schematic by the same procedure...

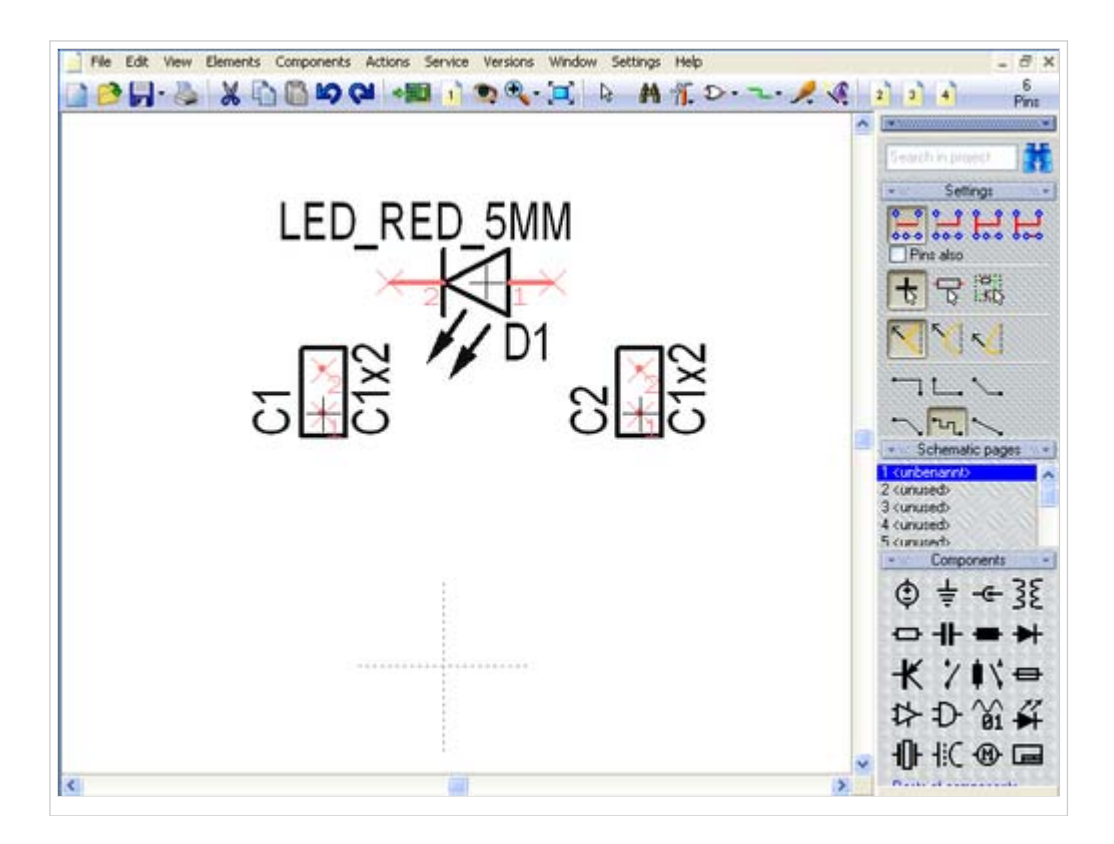

...and place them at a convenient location. Rotate any symbol prior to placement by **M2**.

Next step One step back

Back to overview

Retrieved from "http://server.ibfriedrich.com/wiki/ibfwikien /index.php?title=Import a component symbol to the schematic"

Categories: Components/Libraries | Schematic

## **IBF-Intern:**

- This page was last modified 13:49, 15 January 2009.
- $\blacksquare$  This page has been accessed 6,775 times.